# 発行通知書

# *Space-*E**/** *SolidWorks Direct Translator* **Version 5.5**

SolidWorksは、米国ソリッドワークス社の登録商標です。

ACIS® は、Spatial CorporationによってUS Patent and Trade Mark Office(米国特許庁)に商標登録されています。 Windows<sup>®</sup> 2000、Windows<sup>®</sup> XP、Windows<sup>®</sup> Vista、Windows<sup>®</sup> 7、Windows<sup>®</sup> 8またその他のマイクロソフト製品 の名称および製品名は、米国Microsoft Corporationの米国およびその他の国における商標または登録商標です。 その他の製品および会社名等は、各社の商標または登録商標です。

- ■ご注意
- 本書の内容及びソフトウェアは、予告無しに変更されることがあります。
- 本書の内容は細心の注意をもって作成していますが、万一ご不審な点や誤り、記載もれなどお気付きの点がご ざいましたら、弊社または販売代理店までご連絡ください。
- 本書に記述するソフトウェアを運用した結果発生する損害につきましては、本書の記述およびソフトウェアの 不備にかかわらず責任を負いかねますので、ご了承ください。
- 本書および本書に記載するソフトウェアは、著作権法上の保護をうけています。
- 株式会社NTTデータエンジニアリングシステムズに対し文書の承認を得ずに、無断で本書およびソフトウェア の一部あるいは全部について、複写および複製することは禁じられています。

Copyright © 1998 by NTT DATA ENGINEERING SYSTEMS Corporation All rights reserved.

目 次

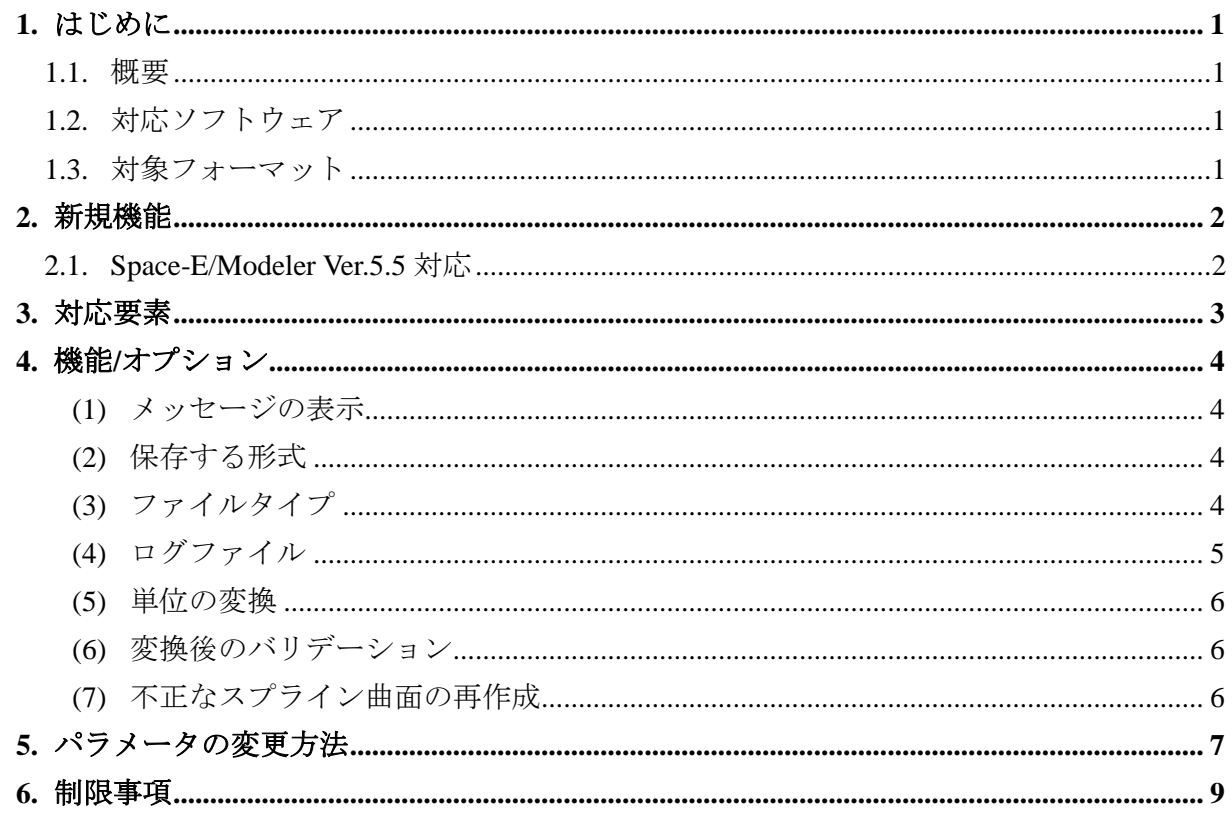

## <span id="page-3-0"></span>**1.**はじめに

本書は、Space-E –SolidWorks Direct Translator Version 5.5の発行をお知らせするものです。

## <span id="page-3-1"></span>**1.1.** 概要

Space-E-SolidWorks Direct Translator (以下「本トランスレータ」と呼ぶ)の概要は次のとおり です。

● SolidWorksモデルファイルからSpace-Eモデルファイルへの単方向変換

● GUIあるいはSpace-E/Modelerから直接実行

## <span id="page-3-2"></span>**1.2.** 対応ソフトウェア

本トランスレータを使用するマシンには、Space-E/Modeler Ver.5.5がインストールされている必 要があります。

また、対応するSolidWorksのバージョンは、98~2014です。

## <span id="page-3-3"></span>**1.3.** 対象フォーマット

本トランスレータが対象とするファイルフォーマットは次のとおりです。

### ●**SolidWorks** → **Space-E**

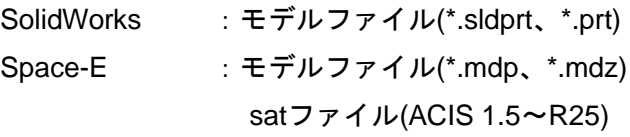

# <span id="page-4-0"></span>**2.**新規機能

本トランスレータの新規機能は次のとおりです。

## <span id="page-4-1"></span>**2.1. Space-E/Modeler Ver.5.5**対応

Space-E/Modelerの最新版であるVer.5.5に対応しました。

# <span id="page-5-0"></span>**3.**対応要素

本トランスレータで対応する要素は、次のとおりです。

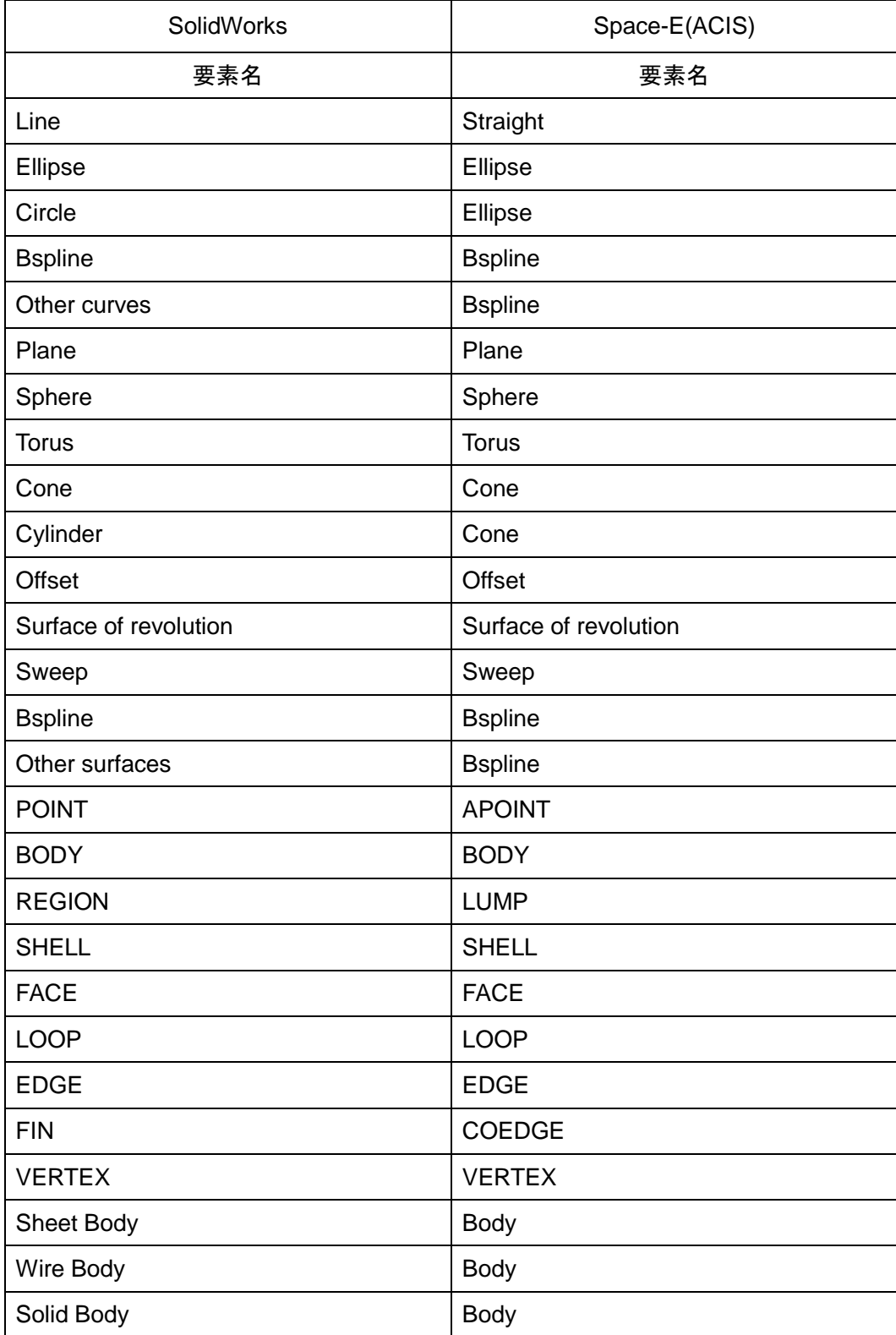

## <span id="page-6-0"></span>**4.**機能**/**オプション

## <span id="page-6-1"></span>**(1)** メッセージの表示

メインウィンドウに表示される変換メッセージの表示(非表示)を設定します。

<span id="page-6-2"></span>**(2)** 保存する形式

変換後のファイルの保存形式を設定します。

- mdpファイル(Space-E/Modelerの標準モデルファイル)
- mdzファイル(Space-E/Modelerの圧縮モデルファイル)
- satファイル(ACISファイル)

satファイルを選択した場合、ACISのバージョンを設定します。 設定できるバージョンは、次のとおりです。

- Version 1.5  $\blacksquare$  R10
- Version 1.6  $\blacksquare$  R11
- Version 1.7  $\blacksquare$  R12
- Version 2.0  $R13$
- $\blacksquare$  Version 2.1  $R14$
- $\blacksquare$  Version 3.0  $R15$
- Version 4.0  $\blacksquare$  R16
- $\blacksquare$  Version 5.0  $\blacksquare$  R17
- Version 6.0  $\blacksquare$  R18
- Version 7.0  $\blacksquare$  R19
- 
- Version 8.0  $\blacksquare$  R20
	- $\blacksquare$  R21
	- $R22$
	- $R23$
	- $R24$
	- $R25$

## <span id="page-6-3"></span>**(3)** ファイルタイプ

作成するファイルのファイルタイプを、次の項目から設定します。

- アスキー
- バイナリ
- <span id="page-6-4"></span>【注意】[保存する形式]でmdzまたはsatを設定した場合、[ファイルタイプ]は自動的に設定 されます。

### **(4)** ログファイル

変換時にログファイルを作成するかどうかを設定します。 ログファイルには次の情報が出力されます。

- SolidWorksモデルファイル名
- mdp/satファイル名
- ログファイル名
- オプションパラメータ
- エラー/ワーニングメッセージ
- 入力要素一覧
- 出力要素一覧
- 変換時間

● ログファイルの例

```
==================================================================================
 ログファイル Space-E - SolidWorks Direct Translator (SolidWorks->Space-E) 5.5
                             by NTT DATA ENGINEERING SYSTEMS Corporation
==================================================================================
===== ファイル名 ===
 入力ファイル : C:\HZS\Modeler\run_field\Sample_sw.SLDPRT
 出力ファイル : C:\HZS\Modeler\run field\Sample sw.mdp
 ログファイル : C:\HZS\Modeler\run_field\Sample_sw.log
===== オプション ================
 1. 属性
   1) Space-Eバージョン : Ver.5.5
   2) ファイルタイプ : バイナリ
 2. 要素の変換方法
   1) 単位の変換 : 変換しない
   2) 変換後のバリデーション: 行わない
   3) スプライン曲面の再作成: 再作成しない
===== Solidworks ファイルヘッダ ===================================================
Modification Date
File Name : D:\HZS\Modeler\tun_field\test.SLDPRT
Active Configuration : Default
Configurations Count : 1<br>Configurations : Default
Configurations
Units : MILLIMETER
Author
Source System : Solidworks
Version : Solidworks 2007
Document Type \qquad : Part
====== エラー/ワーニングメッセージ ====
====== 入力要素一覧 ================<br>No. of Acorn Bodies : 0
 No. of Acorn Bodies : 0<br>No. of Mixed Bodies : 0
 No. of Mixed Bodies
 No. of Solid Bodies : 1<br>No. of Wire Bodies : 0
 No. of Wire Bodies
                              ・
                              ・
                              ・
====== 出力要素一覧 ==
       BODY : 1
       LUMP : 0<br>SHELL : 0
       SHELL
                          ・
                          ・
・
   == 変換時間 ==
   開始時間 : 2016年02月24日/11時22分56秒
   終了時間 : 2016年02月24日/11時22分57秒
   経過時間 : 1秒
```
## **(5)** 単位の変換

Space-Eでの長さの単位を設定します。 SolidWorksでの単位を設定した単位に合わせるようにスケールをかけて変換します. 設定できる単位は、次のとおりです。

- 変換しない
- Space-E参照
- ナノメートル(nm)
- $\blacksquare$  マイクロメートル(µm)
- $\blacksquare$  ミリメートル(mm)
- センチメートル(cm)
- デシメートル(dm)
- $\blacksquare$  メートル(m)
- インチ(in)
- フィート(ft)
- $\blacksquare$ マイル(mile)
- キロメートル(km)
- ミリインチ(mil)
- $\blacksquare$  マイクロインチ(µin)

[変換しない]では、スケールをかけずに変換します。SolidWorksでの値はそのままSpace-E に変換されます。

[Space-E参照]では、SolidWorksでの単位をSpace-Eの単位(mm)に変換します。

SolidWorksでの単位が(in)の場合、1(in)は25.4(mm)のためSpace-Eへは25.4倍に変換されます。

#### <span id="page-8-0"></span>**(6)** 変換後のバリデーション

変換後の要素にACISのバリデーションチェックを行うかどうかを設定できます。

#### <span id="page-8-1"></span>**(7)** 不正なスプライン曲面の再作成

変換後のスプライン曲面に不正な曲面があった場合に、自動的に曲面の再作成を行うかど うかを設定できます。

## <span id="page-9-0"></span>**5.**パラメータの変更方法

Space-E/Modelerの「開く」ダイアログを使用して行う変換時のパラメータは、バッチファイルに 保存されています。

バッチファイル内の設定を変更することで変換に反映されます。

バッチファイルは「(Space-E/Modelerがインストールされたドライブ):¥HZS¥SolidWorks¥spacee」 にインストールされます。

バッチファイルに設定する変数名およびパラメータ値は次のとおりです。

表内で太字になっているパラメータ値はシステムの初期値です。

変換時にバッチファイルが存在しない場合、本トランスレータはシステムのデフォルト値を参照 します。

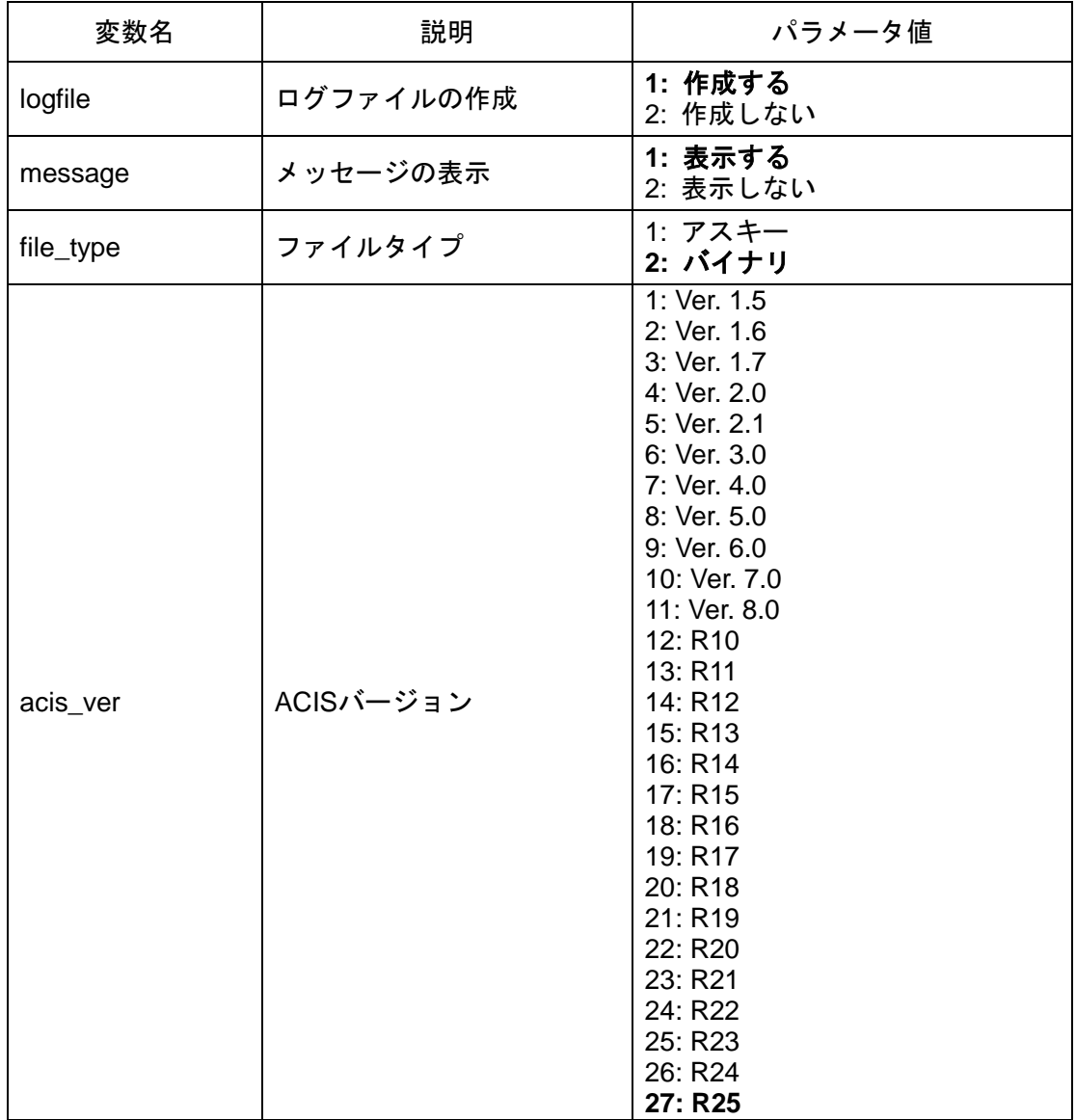

バッチファイル名は「sw2mdp\_param.bat」です。

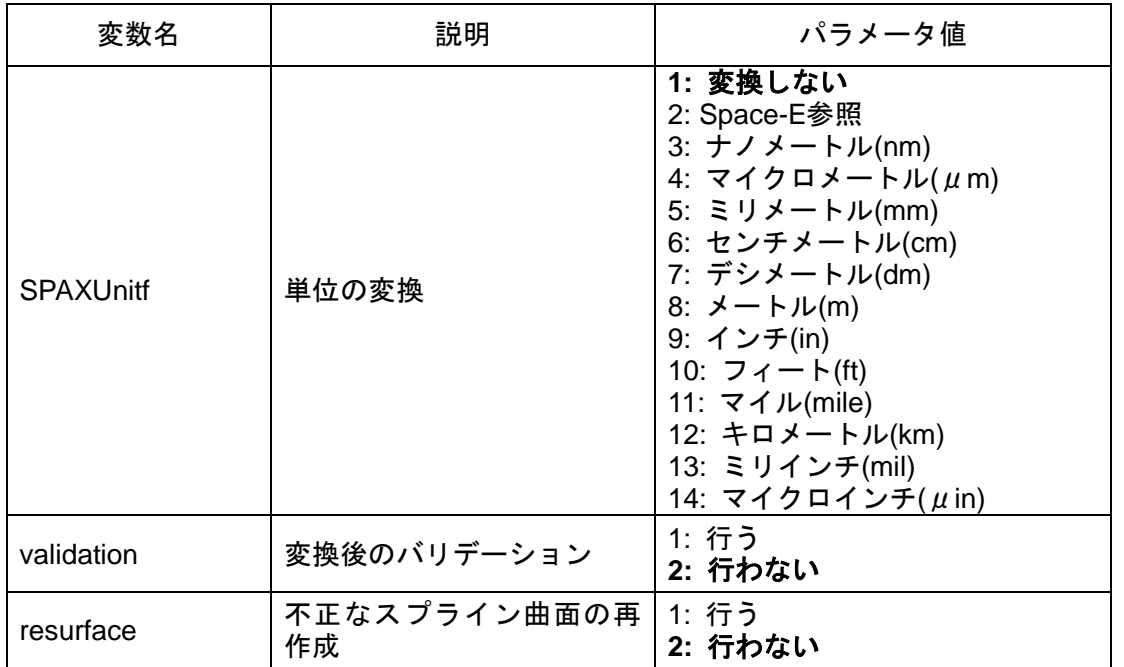

## <span id="page-11-0"></span>**6.**制限事項

本トランスレータには次の制限事項があります。

- アセンブリファイル(\*.sldasm)には対応していません。
- Featuresには対応していません。
- 属性(カラー、SHOW/NOSHOW、HIDDEN)には対応していません。

発行通知書 *Space-*E**/***SolidWorks Direct Translator* Version 5.5 初版発行 2016年02月29日 発 行 株式会社NTTデータエンジニアリングシステムズ 〒144-8601東京都大田区西蒲田7-37-10